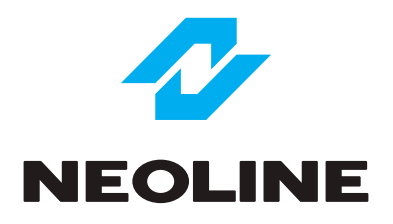

# NEOLINE G-TECH X62/X63 АВТОМОБИЛЬНЫЙ ВИДЕОРЕГИСТРАТОР

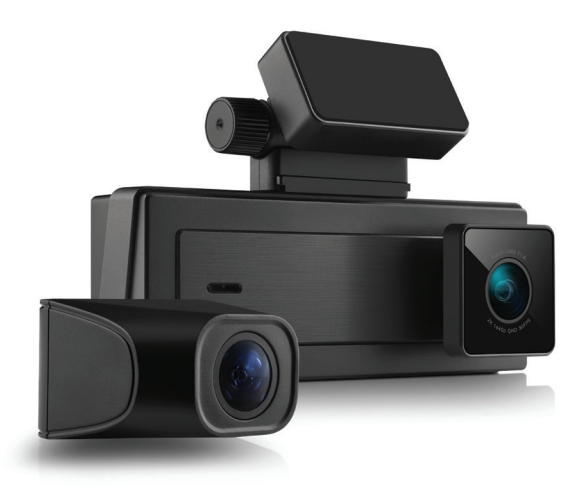

**Руководство пользователя**

### **Уважаемый покупатель!**

Благодарим за то, что Вы приобрели видеорегистратор Neoline G-Tech X62\X63. Внимательно и до конца прочитайте данное руководство, чтобы правильно использовать устройство и продлить срок его службы. Сохраните руководство пользователя, чтобы обратится к нему, если в будущем возникнет такая необходимость.

Согласно Федеральному закону от 26 апреля 2016 г. N 114-ФЗ "О внесении изменения в статью 26.7 Кодекса Российской Федерации об административных правонарушениях в части обязательности отнесения материалов фото- и киносъемки, звуко- и видеозаписи к доказательствам по делу об административном правонарушении" данные видеорегистратора ОТНОСЯТСЯ к доказательствам при рассмотрении административных правонарушений.

# **Содержание**

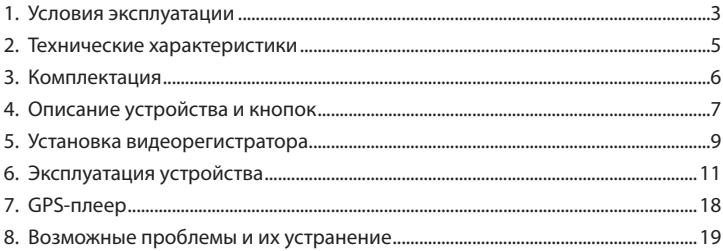

#### **1. Условия эксплуатации**

• Ознакомьтесь с условиями гарантийного обслуживания.

• Не устанавливайте и не извлекайте карту памяти при включенном видеорегистраторе. В противном случае возможно повреждение устройства и записанных видеофайлов.

• Используйте только высококачественные microSD карты не ниже 10 класса с поддержкой протокола UHS-I ,чтобы избежать провалов записи и задержки изображения.

• Рекомендуется использовать карты памяти от 8ГБ до 256ГБ.

• Устройство должно использоваться только с аксессуарами из комплекта поставки. Компания Neoline не несет ответственности за возможные повреждения изделия в случае применения аксессуаров сторонних производителей.

• Не подвергайте изделие воздействию огня или влаги, воздействию химически активных веществ (бензина, растворителя, реагентов и т. д.).

• Запрещается разбирать или модифицировать изделие.

• Компания Neoline не несет ответственности за потерю данных и / или ущерб, прямой либо косвенный, причиненный пользователю либо третьей стороне неверным использованием устройства либо программного обеспечения, неверной установкой, использованием не входящих в комплект аксессуаров.

**ВНИМАНИЕ!** В некоторых автомобилях питание на розетку 12/24В подается и при выключенном зажигании. Во избежание разрядки аккумулятора рекомендуется отключать устройство от сети автомобиля.

• Производите форматирование microSD карты не реже одного раза в два месяца, чтобы избежать повреждения ее файловой системы.

• Соблюдайте температурные условия хранения и эксплуатации (см. технические характеристики). Не допускайте долговременного пребывания устройства на солнце.

• Данное устройство предназначено для использования с прозрачным ветровым стеклом или светлой теплозащитной пленкой для стекол. Качество видеозаписи снизится в случае установки устройства на тонированное стекло или стекло с темной теплозащитной пленкой.

• Держатель на 3M-скотче предназначен для постоянной установки. Заранее определите место установки видеорегисратора.

• Устанавливайте камеру таким образом, чтобы получить максимальное поле обзора. ЗАПРЕЩАЕТСЯ устанавливать камеру в место, где устройство может закрывать обзор и снизить безопасность управления транспортным средством. Ни компания Neoline, ни авторизованные партнеры компании НЕ несут ответственности за какие-либо повреждения или потерю данных вследствие несоответствующей установки держателя.

• Встроенный конденсатор предназначен для корректного завершения видеозаписи. Работа устройства возможна только при подключенном внешнем питании.

• По соображениям техники безопасности при вождении транспортных средств, а также в соответствии с местным законодательством не производите манипуляций с устройством при управлении автомобилем.

• Перед использованием устройства установите часовой пояс. При необходимости установите корректные дату и время.

• Нагрев корпуса в режиме работы является нормальным явлением. Будьте осторожны при эксплуатации - не допускайте падения или сдавливания видеорегистратора

Производитель оставляет за собой право на внесение изменений в комплектацию, техническое и программное обеспечение устройства без предварительного уведомления.

Перед началом использования системы предполагается, что вы согласны с положениями, приведенными выше.

Данное руководство действительно на момент печати. Актуальную версию руководства можно скачать на официальном сайте www.neoline.ru в карточке соответствующего товара.

4

#### **2. Технические характеристики:**

- Разрешение видео; угол обзора; апертура:
- основная камера 1440р 30 к/с; 140°; F1.6
- салонная камера 1080p 30 к/с; 120°; F1.8
- дополнительная камера 1080p 30 к/с; 140°; F1.8 (только в G-Tech X63)
- Дисплей: IPS, 2.8 дюйма
- Функция WDR
- Встроенный суперконденсатор\*
- Встроенный микрофон/динамик
- Трехосный датчик удара (G-сенсор)
- Циклическая запись
- Непрерывная запись
- Автовыключение
- Поддержка MicroSD 8ГБ 256ГБ (Class 10)
- Штамп дата/время
- Штамп гос. номера
- Штамп координат/скорости (только в G-Tech X63)
- Температура хранения:  $-20^\circ +70^\circ$
- Температура эксплуатации: -10° +60°
- Питание через разъем microUSB
- Входное напряжение: DC 5В, 2,5А
- Входное напряжение ЗУ: DC 12-24В
- Размеры: 105\*35\*35 мм
- Вес: 90 г.

\*Видеорегистратор разработан для эксплуатации в широком диапазоне температур. Конденсатор, в отличие от аккумулятора, более долговечен и способен эффективнее работать при низких и высоких температурах окружающей среды.

Данное руководство пользователя действительно на момент печати. Актуальную версию инструкции вы найдете на сайте www.neoline.ru в карточке соответствующего товара в разделе "Скачать".

# **3. Комплектация**

- Видеорегистратор Neoline G-Tech X6x
- Дополнительная Full HD камера (только в G-Tech X63)
- Кабель дополнительной Full HD камеры (~5.75м, только в G-Tech X63)
- Крепление на стекло
- Зарядное устройство
- Руководство пользователя
- Гарантийный талон

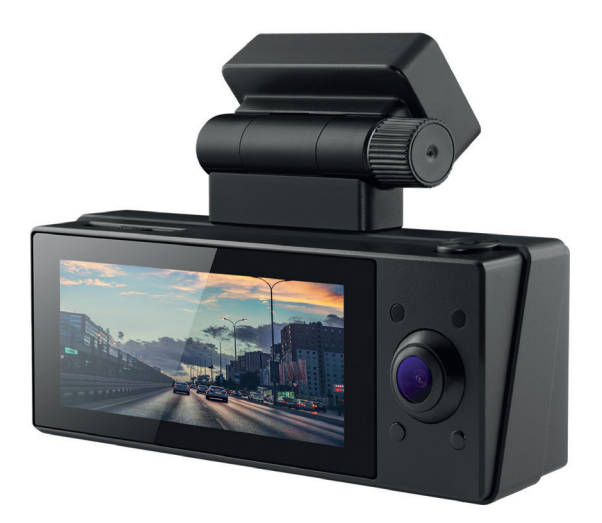

# **4. Описание устройства и кнопок**

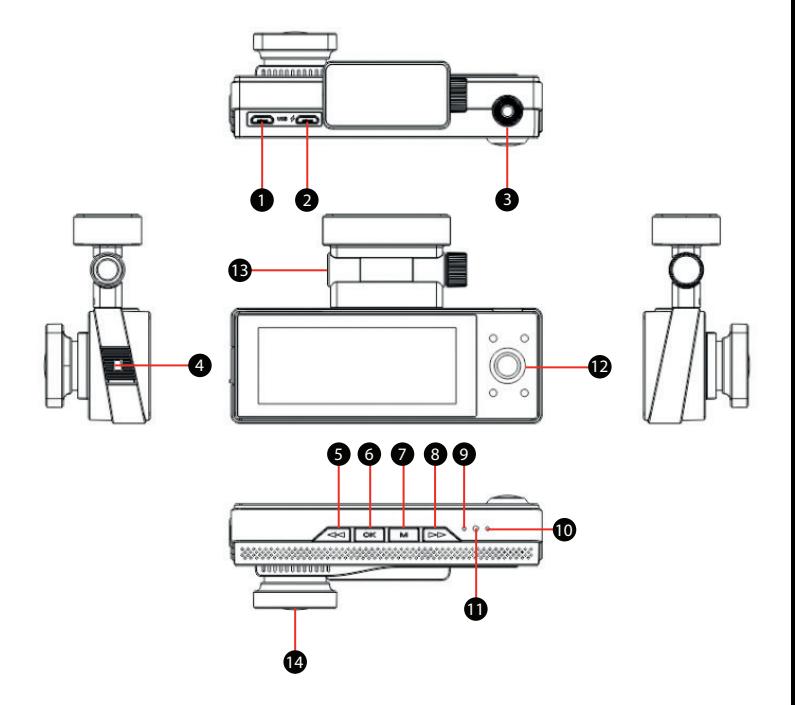

- 1. Разъем подключения задней камеры (Type-C)
- 2. Разъем подключения питания (5В, microUSB)
- 3. Кнопка питания
- 4. Слот карты памяти
- 5. Кнопка вверх (Up)
- 6. Кнопка подтверждения (OК)
- 7. Кнопка (Меню)
- 8. Кнопка вниз (Down)
- 9. Микрофон
- 10. Индикатор питания
- 11. Кнопка перезагрузки (Reset)
- 12. Салонная камера
- 13. Крепление на лобовое стекло\*
- 14. Объектив (фронтальная камера)

\*в модели G-Tech X63 в крепление встроена GPS-антенна.

#### **Описание кнопок**

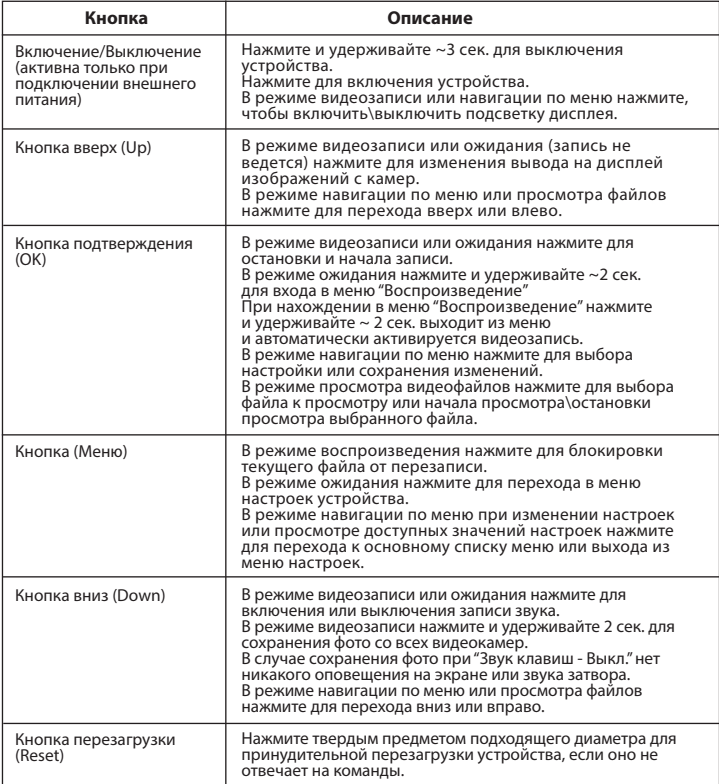

# **Описание работы индикатора**

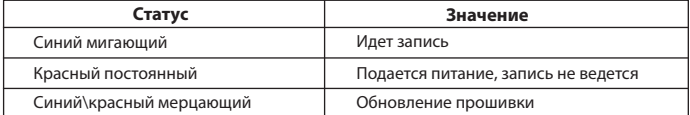

# **5. Установка видеорегистратора**

# **Установка на лобовое стекло**

Заранее определите место установки видеорегистратора в автомобиле. Надежно удерживая основание крепления на ветровом стекле, зафиксируйте его.

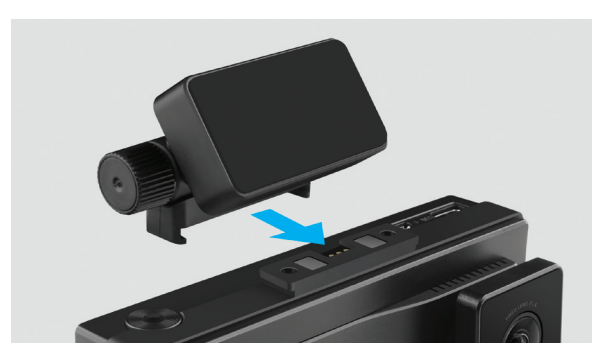

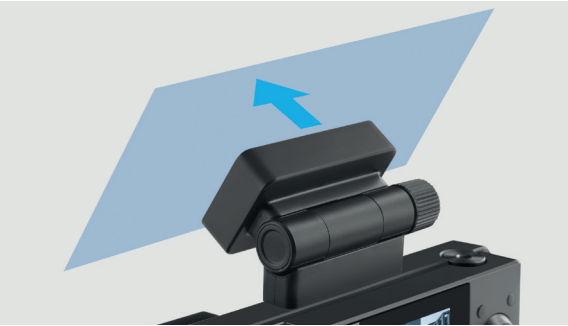

**ВНИМАНИЕ!** Установка крепления на лобовое стекло должна производиться строго в горизонтальном положении как можно ближе к центральной вертикали ветрового стекла.

# **Регулировка положения устройства**

Установите объектив таким образом, чтобы камера захватывала изображение в пропорции "30% небо/ 70% дорога+капот" для достижения наилучшего результата съемки. Отрегулировав угол обзора по вертикали, зафиксируйте положение ножки крепления.

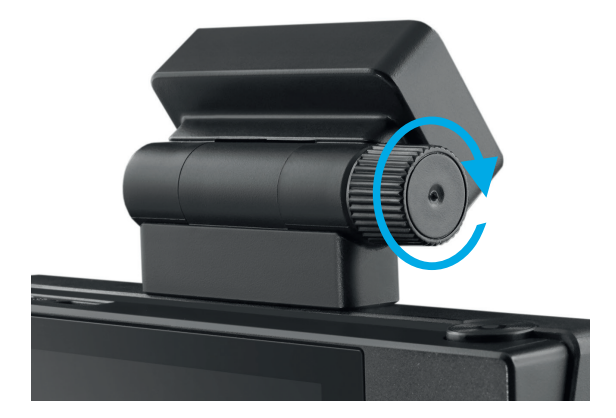

#### **Подключение питания**

Для питания устройства используйте только прилагаемое в комплекте зарядное устройство. Подключите зарядное устройство к видеорегистратору, затем подключите штекер зарядного устройства в прикуриватель/розетку автомобиля. После запуска двигателя автомобиля устройство включится и автоматически

начнется видеозапись.

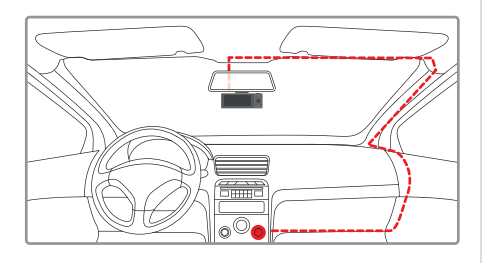

#### **Примечание.**

Для оптимального обзора устройство следует устанавливать рядом с зеркалом заднего вида по центру и вверху лобового стекла. Установите объектив таким образом, чтобы камера захватывала изображение в пропорции "30% небо/ 70% дорога" для достижения наилучшего результата съемки.

# **6. Эксплуатация устройства**

Устройство поддерживает карты памяти объемом от 8 до 256ГБ. Если карта впервые используется, устройство может выдать сообщение об ошибке "Memory error". Отформатируйте карту памяти в устройстве через меню настроек Формат.

Вставьте карту МicroSD в слот для карты памяти до полной фиксации, предварительно отключив устройство от питания.

Установка карты: Разверните microSD карту к слоту, как показано на рисунке и вставьте до щелчка. Извлечение карты: Осторожно нажмите на карту и затем извлеките ее из слота.

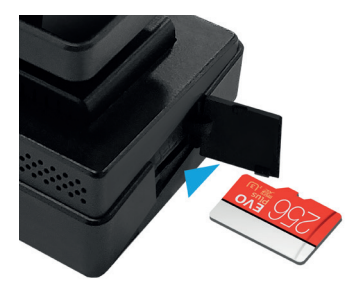

**ВНИМАНИЕ!** Попытка вставить карту памяти не той стороной может привести к повреждению устройства и непосредственно самой карты памяти. Убедитесь, что карта памяти находится в правильном положении. Не прикладывайте чрезмерное усилие при установке карты памяти.

# **Установка и подключение дополнительной Full HD камеры**

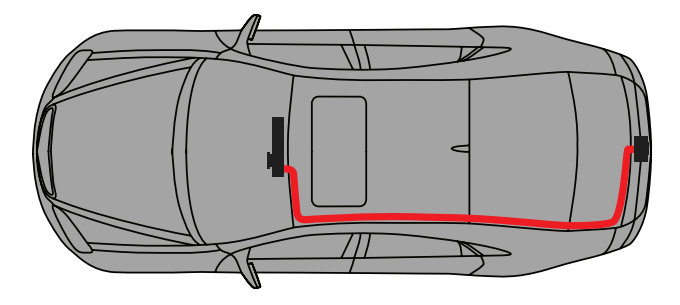

Для установки дополнительной камеры рекомендуем обратиться в специализированный установочный центр. Не рекомендуем производить монтаж дополнительной камеры при отсутствии соответствующего опыта.

1. Выберите место установки дополнительной камеры (например, задний бампер автомобиля) и зафиксируйте ее, отрегулировав угол обзора, учитывая высоту расположения камеры на автомобиле.

2. Протяните кабель дополнительной камеры под обшивкой автомобиля и соедините его с камерой.

3. Подключите кабель дополнительной камеры в разъем Type-C на устройстве (рядом с разъемом для подключения питания).

4. Подключите питание и проверьте работоспособность устройства.

### **Салонная камера**

Салонная Full HD камера предназначена для ведения съемки внутри автомобиля. При снижении освещенности, уровень которой фиксирует фронтальная камера, салонная камера переходит автоматически в черно-белый режим для обеспечения детальной съемки событий внутри салона автомобиля при недостаточном уровне освещенности.

Так же при переходе салонной камеры в черно-белый режим происходит включение инфракрасной подсветки.

# **Включение и выключение устройства Автоматическое включение/выключение**

После включения зажигания автомобиля устройство автоматически включается и активируется видеозапись.

#### **Включение/выключение и сброс вручную**

Для включения устройства вручную нажмите кнопку питания. Для выключения устройства нажмите и удерживайте ~3 секунды кнопку питания.

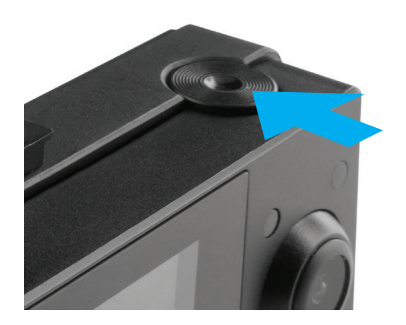

#### **Циклическая запись**

Режим Циклической записи (активирован по умолчанию) предназначен для создания видеофайлов определенной длины. При заполнении карты памяти старые файлы, кроме защищенных от удаления, будут автоматически заменяться новыми.

**ВНИМАНИЕ!:** перезаписанные файлы невозможно восстановить. Видеозаписи, снятые в режиме Циклической записи, хранятся в папке: Movie. Обратите внимание, что файл фронтальной камеры содержит в своем названии символ А, салонная камера – В, дополнительная камера – С. Например, 20210513153351\_0000025C.mp4

# **Экстренная запись**

Предназначена для создания видеофайла, защищенного от перезаписи и удаления. Чтобы создать такой видеофайл, в процессе видеозаписи нажмите кнопку Меню, при этом записываемый видеофайл будут помечен специальной меткой, которая запретит устройству удалять и перезаписывать этот файл. В верхней части экрана отобразится значок

Экстренная запись автоматически включается при срабатывании G-сенсора (резкое ускорение, торможение) или столкновении. Экстренная запись автоматически блокируется во избежание стирания во время циклической записи. Файлы, защищенные от перезаписи, хранятся на карте памяти в папке EMR.

### **Обновление прошивки**

- 1) Скачайте файл с прошивкой с официального сайта www.neoline.ru, извлеките, при необходимости, файл из архива.
- 2) Отформатируйте карту памяти и перенесите файл (-ы) прошивки \*.bin на карту памяти microSD.
- 3) Вставьте карту памяти в слот видеорегистратора.
- 4) Подключите устройство к источнику питания.
- 5) Световой индикатор (снизу устройства) будет мигать, пока идет процесс обновления.
- 6) По завершению процесса устройство автоматически включится.
- 7) Проверьте в меню настроек версию актуальной прошивки (не обязательно).
- 8) Отформатируйте карту памяти через меню видеорегистратора.

В противном случае при следующем включении процесс обновления начнется снова.

**ВНИМАНИЕ!** Не отключайте питание видеорегистратора во время обновления прошивки.

#### **Воспроизведение/удаление файлов**

#### **Воспроизведение**

В режиме ожидания перейдите в меню в раздел Воспроизведение, или нажмите и удерживайте ~ 2 cекунды кнопку ОК, затем выберите одну из доступных папок для просмотра соответствующих файлов: Обычные файлы, Заблокированные файлы (файлы экстренной записи), Фото. Выберите файл для просмотра и нажмите OK для начала или остановки воспроизведения.

### **Удаление**

В меню воспроизведение установите курсор на файл, который желаете удалить, после чего нажмите и удерживайте ~2 секунды кнопку меню, в появившемся окне выберите действие удалить. Устройство предложит удалить файл или все файлы в директории. Удаление файлов из директории Заблокированные файлы вышеуказанным способом невозможно.

Удаление файлов возможно через меню в разделе Формат, при этом все файлы, в том числе из директории Заблокированные файлы, на карте памяти будут удалены, либо через компьютер. Для подключения к компьютеру используйте провод USB-micro USB. При подключении выберите на дисплее устройства пункт Съемный диск\флэш память.

#### **Примечание.**

 Удаленные файлы восстановить нельзя. Перед удалением создайте резервные копии файлов.

#### **Элементы меню**

# **Настройки видео**

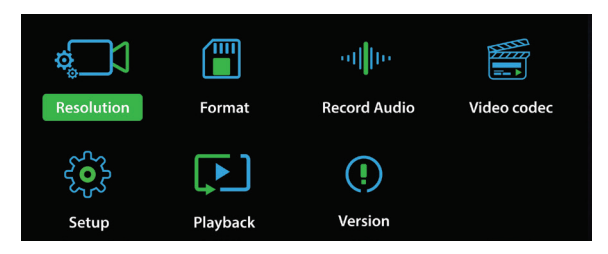

**Разрешение:** выберите требуемые настройки разрешения камер. **Циклическая запись:** выберите требуемую длину видеофайла. **WDR (расширенный динамический диапазон)**: настройка предназначена для быстрой настройки экспозиции при резком изменении освещения или в условиях недостаточной освещенности. **Датчик удара:** настройка предназначен для защиты файлов от удаления при резком ускорении\торможении или в случае ДТП. Выставьте требуемое значение, учитывая манеру вождения и состояние дорожного полотна.

**Экспозиция:** настройка предназначена для корректировки изображения в зависимости от условий освещенности. Чем ниже освещенность, тем выше значение экспозиции.

**Форматирование:** настройка предназначена для форматирования карты памяти. При использовании данной настройки следуйте указаниям на экране устройства. Внимание! При форматировании файлы с карты памяти удаляются безвозвратно. Создайте резервные копии, например, на компьютере, заранее.

**Запись звука:** настройка предназначена для включения\выключения звука.

**Видеокодек:** настройка предназначена для выбора метода сжатия видеопотока. Рекомендуем использовать значение настройки H.265. Для воспроизведения файлов на компьютере используйте видеоплеер, который поддерживает данный кодек (h.265). Например, VLС media player.

# **Системные настройки (настройки)**

**Язык:** настройка предназначена для выбора языка меню.

**Штамп даты:** настройка предназначена для наложения штампа даты на файлы.

**Часовой пояс:** настройка предназначена для выбора часового пояса, в котором используется устройство.

**Дата:** настройка предназначена для установления актуальной даты и времени.

**Автовыключение:** настройка предназначена для установки времени, по истечении которого устройство автоматически выключится, если запись не ведется.

**Автоотключение дисплея:** настройка предназначена для установки времени, по истечении которого устройство продолжит запись с выключенной подсветкой экрана.

**Звук клавиш:** настройка предназначена для включения\выключения звуковой индикации нажатия кнопок.

**GPS:** настройка предназначена для отключения GPS-данных, при этом на видео не будут накладываться штампы скорости и GPS-координат.

**Единица скорости:** настройка предназначена для выбора единицы скорости (км\ч или миль\ч) в зависимости от страны эксплуатации.

**Частота освещения:** настройка предназначена для устранения мерцания изображения в зависимости от страны эксплуатации.

**Сброс настроек:** настройка предназначена для возврата устройства к заводским настройкам. При использовании данной настройки следуйте указанием на дисплее.

# **Воспроизведение**

**Обычные файлы:** настройка предназначена для просмотра обычных (не экстренных) файлов.

**Заблокированные файлы:** настройка предназначена для просмотра файлов экстренной записи (заблокированных от перезаписи принудительно или при срабатывании датчика удара). **Фото:** настройка предназначена для просмотра изображений.

**Версия ПО:** настройка предназначена для просмотра текущей версии прошивки устройства.

# **7. GPS-плеер (только в G-TECH X63)**

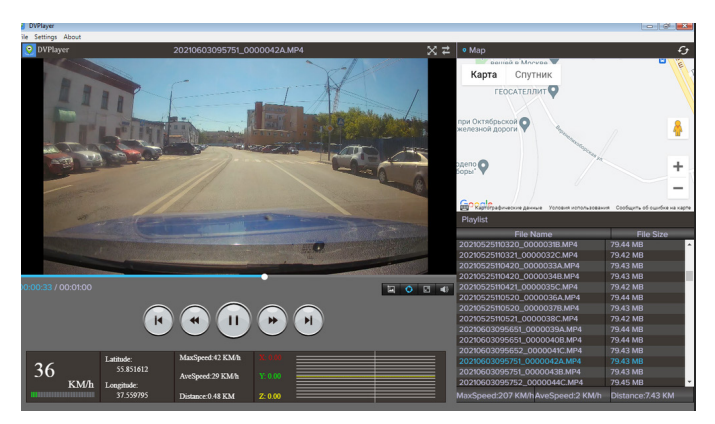

Для просмотра видеофайлов и отслеживания движения на карте установите GPS-player с официального сайта. Для полного доступа к функциям плеера необходимо его зарегистрировать после установки, используя код, который расположен на креплении регистратора

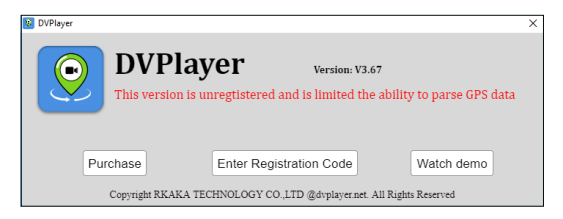

**ВНИМАНИЕ!** Код может быть использован только один раз и на одном компьютере.

Если требуется несколько кодов, вы можете купить лицензию через меню плеера в разделе Купить.

#### **8. Возможные проблемы и их устранение**

Если при соблюдении условий эксплуатации, в устройстве возникли проблемы, используйте этот раздел для их разрешения.

#### **- Невозможно фотографировать и записывать видео.**

Проверьте, есть ли достаточно свободного места на microSD карте, а также, не заблокирована ли она.

#### **- Самопроизвольная остановка в процессе записи.**

По причине большого объема видеофайлов, используйте только высокоскоростные microSD карты не ниже 10 класса проверенных производителей.

# **- При попытке просмотреть/ воспроизвести фото-видео файл, на дисплее появляется надпись «неверный файл».**

Незаконченная запись в файл по причине ошибки файловой системы на microSD карте.

При невозможности воспроизвести выбранный файл в устройстве, перенесите его на компьютер и попытайтесь открыть с помощью проигрывателя. После этого отформатируйте карту памяти.

#### **- Размытое изображение.**

Проверьте, нет ли на объективе грязи, отпечатков пальцев. Если есть, протрите объектив мягкой тканью перед работой (рекомендуется использовать специальные средства по уходу за оптикой, чтобы не повредить поверхность линзы объектива).

# **- Затемненное изображение при фотографировании неба или воды.**

Если в сцене присутствует большой контраст, это будет влиять на экспозицию. Измените настройки значения экспозиции в меню.

# $C \in \mathbb{H}$  FC RoHS  $\mathbb{G}$  in

Изготовитель: ЮЭйБи Неолайнас#335, 1113-1115 Нанхай Эвиню, Фантасия MAйСи Плаза Блок 1, Шеку, Шеньжень, Китай

Произведено в Китае

Гарантия 12 месяцев Cрок службы 36 месяцев

DC 5В, 2,5А Рабочая температура -10˚до +60˚

Информацию об импортере и уполномоченной организации Информацию об импортере и уполномоченной организации<br>по сервисному обслуживанию см. на индивидуальной упаковке **RU**